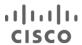

# Cisco Routed PON REST API

Developer Guide

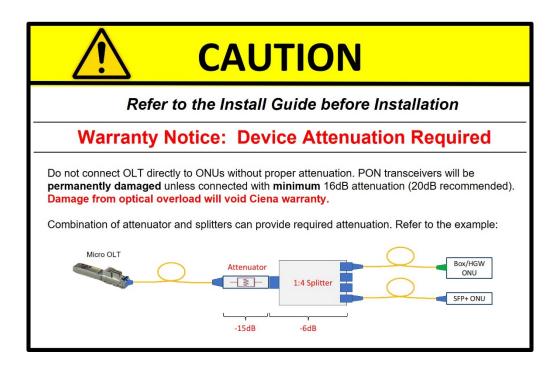

# Table of Contents

| Table of Contents                        | 3  |
|------------------------------------------|----|
| References                               | 6  |
| Document Purpose                         | 6  |
| Introduction                             | 7  |
| Packaging and Installation               | 7  |
| API Overview                             | 7  |
| Architecture                             | 9  |
| Cisco Routed PON Manager Web Application | 9  |
| Web Server                               | 10 |
| Django REST Framework                    | 10 |
| MongoDB                                  | 10 |
| Endpoint Design                          | 10 |
| Message Formats                          | 11 |
| Private APIs                             | 11 |
| API Programming Model                    | 11 |
| API Versioning                           | 12 |
| Document Versioning                      | 13 |
| Schema Versioning                        | 13 |
| Security                                 | 13 |
| Documentation                            | 14 |
| Examples                                 | 15 |
| API Reference                            | 17 |
| Request Sequence                         | 17 |
| Request Format                           | 17 |
| Response Format                          | 18 |
| HTTP Methods                             | 22 |
| HTTP Status Codes                        | 23 |
| URL Parameters                           | 24 |
| PON Controllers                          | 24 |
| States                                   | 24 |
| Configurations                           | 26 |
| Authentication State                     | 27 |
|                                          |    |

| Engine State                                             | 28 |
|----------------------------------------------------------|----|
| Alarm Configurations                                     | 29 |
| Statistics                                               | 30 |
| Logs                                                     | 31 |
| Switches                                                 | 32 |
| Configurations                                           | 32 |
| OLTs                                                     | 33 |
| States                                                   | 33 |
| Configurations                                           | 34 |
| Alarm Configurations                                     | 35 |
| Statistics                                               | 36 |
| Logs                                                     | 37 |
| Debug                                                    | 38 |
| Actions                                                  | 38 |
| ONUs                                                     | 40 |
| States                                                   | 40 |
| Configurations                                           | 41 |
| Alarm Configurations                                     | 42 |
| Statistics                                               | 43 |
| Logs                                                     | 44 |
| CPEs                                                     | 45 |
| MIB Reset States                                         | 46 |
| MIB Current States                                       | 47 |
| Actions                                                  | 48 |
| Files                                                    | 49 |
| OLT Firmware                                             | 49 |
| OLT Firmware PUT Request Data                            | 49 |
| OLT Firmware POST Request Data                           | 49 |
| ONU Firmware                                             | 50 |
| ONU Firmware PUT Request Data                            | 50 |
| ONU Firmware POST Request Data                           | 50 |
| Pictures                                                 | 51 |
| Picture PUT Request Data                                 | 51 |
| Picture POST Request Data                                | 51 |
| © 2024 Cisco and/or its affiliates. All rights reserved. | 4  |

| SLAS                                     | 52 |
|------------------------------------------|----|
| Downstream QoS Maps                      | 53 |
| ONU Service Configurations               | 54 |
| CPEs                                     | 55 |
| Databases                                | 56 |
| Database Create and Update Request Data  | 57 |
| Users                                    | 58 |
| User Login Request Data                  | 58 |
| PON Manager                              | 59 |
| Jse Cases                                | 60 |
| Examples                                 | 60 |
| Curl                                     | 60 |
| Postman                                  | 60 |
| Python                                   | 62 |
| Programming Model                        | 62 |
| Use Case: ONU Registration Status        | 63 |
| ONU Registration Status using CNTL-STATE | 63 |
| ONU Registration Status using OLT-STATE  | 64 |
| Use Case: Provision service for an ONU   | 65 |
| Use Case: Disable service for an ONU     | 68 |
| Use Case: Firmware upgrade for an ONU    | 71 |
| Use Case: Reset an ONU                   | 71 |
| Debug and Troubleshooting                | 73 |
| Logs                                     | 73 |
| PON Manager logs                         | 73 |
| Apache Logs                              | 73 |
| error.log                                | 73 |
| other_vhosts_access.log                  | 73 |
| Errors                                   | 73 |
| MongoDB Connection                       | 74 |
| Validation                               | 74 |
| Bad Request                              | 74 |

# References

| ID                                     | Document Description                                                                                             |
|----------------------------------------|----------------------------------------------------------------------------------------------------|
| Django                                 | Django Documentation <a href="https://docs.djangoproject.com/en/">https://docs.djangoproject.com/en/</a> >.      |
| Cisco Routed PON Installation Guide    | Cisco Routed PON Installation Guide                                                                              |
| Cisco Routed PON<br>Manager User Guide | Cisco Routed PON Manager User Guide                                                                              |
| Cisco Routed PON<br>REST API           | Cisco Routed PON REST API Developer Guide                                                                        |
| Postman                                | Postman the API platform for building and using APIs, url: <a href="https://postman.com">https://postman.com</a> |

# **Document Purpose**

This document serves as the Developer Guide for the Cisco Routed PON RESTful Application Programming Interface (REST API) component. It describes the architecture and design of the API, structure of the REST endpoints, request and response formats, and reference and usage information for the REST API. This document is intended for developers building applications that leverage the REST API to manage the PON network and devices with the Tibit solution.

Although the open source MongoDB is shown as part of the Cisco Routed PON architecture, MongoDB is not provided as part of the Cisco Routed PON REST API package. MongoDB is a dependency of the REST API. Installation, maintenance, and operation of MongoDB is considered out of scope.

See <u>References</u> for a list of additional Cisco documentation regarding the Cisco Routed PON Manager.

# Introduction

The Cisco Routed PON is the management solution for Cisco PON networks. The Cisco Routed PON management software stack is composed of the [PON Manager] Web Application graphical user interface and REST APIsoftware to ease the deployment of devices and subscriber services in the PON network. See [PON Manager] for a more complete description of the entire Cisco Routed PON solution.

The Cisco Routed PON REST API is a component of the PON Manager that provides an application programming interface over HTTPS for managing PON devices for the Cisco Routed PON solution. Customers can build device provisioning, service configuration, performance monitoring, log collection, and other applications on top of the API for managing the PON network. In addition to customer applications, the PON Manager Web App utilizes the API's PON and user management interfaces for its operation. The API implements a JSON interface that aligns directly with the PON Controller management data model and interfaces with the MongoDB datastore for accessing configuration, state, statistics, logging, and file collections.

The Cisco Routed PON REST API implements endpoints for managing the following:

- Device configuration and status for PON Controllers, OLTs, ONUs, and Switches.
- Service configuration, including ONU Service Configuration (SRV-CFG) files, VLANs, Service Level Agreements (SLAs), 802.1X Authentication, DHCP Relay, and PPPoE.
- Performance management statistics.
- Device alarms and logging.
- File management, including OLT firmware, ONU firmware, and device pictures.

# Packaging and Installation

The Cisco Routed PON REST API is packaged and installed along with the Cisco Routed PON Manager software. See [PON Manager] for requirements, dependencies and instructions for installing and configuring the PON Manager Web Application and REST API.

# **API** Overview

The Cisco Routed PON REST API is designed around best practices for a RESTful interface over a secure HTTPS transport, and provides API endpoints for provisioning and monitoring Cisco Routed PON OLT devices, as well as the subtended Cisco Routed PON ONU devices and third-party ONUs compliant with the XGS-PON and 10G-EPON standards. The API is aligned with the Cisco Routed PON Controller data model in MongoDB, where most API endpoints and data map directly to collections and documents in MongoDB. This is illustrated in Figure 1 below.

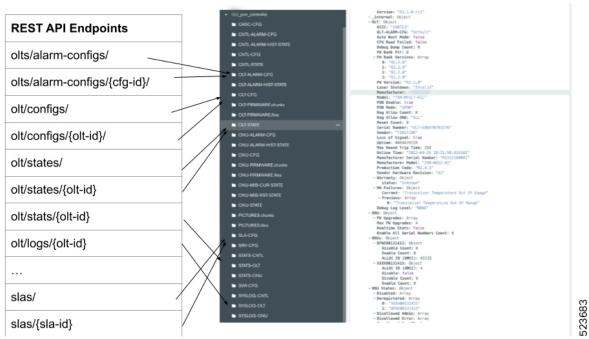

Figure 1 - Cisco Routed PON REST API MongoDB Collections and Documents

In order to build applications using the REST API effectively, developers need to understand the feature set and data model used to manage the PON network with the Tibit solution. Feature descriptions and the PON management data model outside the scope of this document. See [PON Controller] for a description of the MongoDB collections and document structures defined for managing the PON network.

### **Architecture**

The Cisco Routed PON Manager software is composed of a graphical user front-end web application (Web App) and a RESTful interface (REST API) that provides access to the MongoDB datastore. These software components integrate with the Apache2 web server and Django REST framework as shown in Figure 2.

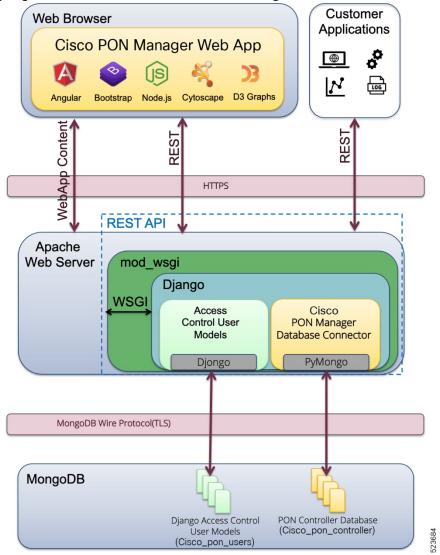

Figure 2 - Cisco Routed PON PON Manager Architecture

### Cisco Routed PON Manager Web Application

The core of the Cisco Routed PON Manager Web App is built on the Angular framework and Bootstrap web front-end toolkit, along with libraries that support specific elements of the user interface. The Cytoscape library provides network visualization utilities for graphical tools such as the Polyglot OMCI Editor. Device statistics charts and graphs are built using the D3 Graphs package and ngx-charts library. The Font Awesome library provides icons and fonts for the user interface. See [PON Manager] for information on using the Web Application.

© 2024 Cisco and/or its affiliates. All rights reserved.

#### Web Server

The Cisco Routed PON Manager Web Server is built on the ubiquitous Apache HTTP server, which serves the Web Application graphical user interface, as well as the REST API for the PON Manager. The mod\_wsgi module provides an interface between the Apache server and Django REST framework through the Web Server Gateway Interface (WSGI) specification for Python. PON Manager supports use of HTTPS for the REST API only. Non-secure HTTP is not supported.

### Django REST Framework

The Cisco Routed PON REST API is built on the open source Django REST framework and toolkit for Python. By default, Django does not support integration with non-relational databases. The djongo library is used in parallel with a custom module to communicate with MongoDB. As HTTP requests are received, they are handled by Django accordingly, but are mapped to the custom module for database operations instead of Django's default ORM (object relational model). API endpoints are implemented using the PyMongo library for interfacing with MongoDB.

The PON Manager utilizes the user, group, permissions, and session management features of the Django REST framework to provide secure access and authorization for the web interface. See the <u>Security</u> section for more information on the security features for PON Manager.

### MongoDB

The Mongo database provides the datastore for the Cisco Routed PON, and is used to store PON device provisioning and monitoring information collected by the PON Controller. MongoDB is an open source, secure database (<a href="www.mongodb.com">www.mongodb.com</a>) which employs a NoSQL architecture. See section <a href="MongoDB Installation">MongoDB Installation</a> for information on installation and configuration for use in Cisco Routed PON management solutions.

In addition to the PON device configuration and monitoring information, MongoDB is also used to store users, permissions, and session information used by the Django REST framework. The PON Controller defines the data model used to manage the PON network.

### **Endpoint Design**

The Cisco Routed PON REST API URL format follows best practices for a "nouns, not verbs" REST API design, with endpoints designed around resources. An endpoint refers to a URL available for use within the REST API and the <a href="https://example.com/https://example.com/https://example

The API is designed to map to the [PON Controller] database model as closely as possible. Most URL endpoints map directly to a MongoDB collection. In the Cisco

Routed PON API, resources are PON Controllers, OLTs, ONUs Switches, SLAs, and files. Resource IDs are typically MAC Addresses, XGS-PON Serial Numbers, and file names. Examples of URLs identifying a specific OLT configuration and ONU state are shown in the figure below.

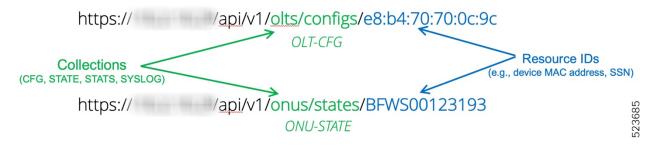

### Message Formats

Cisco Routed PON REST API request and response messages support JSON formatted payloads only. POST and PUT requests use a common request body format with a "data" field containing the MongoDB document or other payload data required for the API. In addition to the HTTP response status code, API responses contain "status", "data", and "details" fields providing detailed response information.

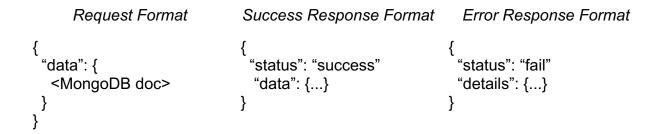

#### Private APIs

The REST API implements a number of 'private' endpoints that are intended to be used by the PON Manager Web App only. These 'private' APIs are not published in customer documentation and should not be used in customer applications. Private endpoints are not considered stable APIs and are subject to change from release to release.

# **API Programming Model**

The REST API does not support PATCH or partial updating of documents. To update a document, you must upload the entire document to not lose data. The normal sequence of events is to retrieve a document, modify the document, and PUT/POST the document.

# **API Versioning**

The Cisco Routed PON REST API maintains its own versioning scheme independent of the greater Cisco Routed PON release versions. The API version is identified at the beginning of the URL after the host information for every request. The format of the version string is "v1" where the "1" is replaced by the desired version number.

The API will only be versioned in the following cases:

- Any endpoint request message formats change
- Any endpoint response message formats change
- Required query parameters are added or removed

Each endpoint has the ability to be versioned independently of others. If a change is made to one endpoint, after v1 is released, it will now be accessible at v1 and v2. The v1 functionality will be unchanged from its prior implementation. If accessed with v1 in the URL the original, unchanged action will be performed. If accessed with v2, the new version will be used. All endpoints will be accessible via "v1" or "v2", however the behavior and responses will be identical for all endpoints that were not stated as versioned.

Note that MongoDB documents contained in the payload of the API requests are versioned separately from the API version. See <u>Document Versioning</u> for more information.

# **Document Versioning**

Each document in the database has a version that corresponds to the PON Controller version, which defines the format or schema version for a specific document. This version determines the format of the document and the set of fields in the document. Device configs use [CNTL][CFG Version] to determine their schema version. Note that documents are individually versioned Document version is written when a PON Controller creates new documents. Documents can be upgraded to the latest schema version using PON Manager's database upgrade feature.

MongoDB documents are versioned separately from the API. For example, in the PUT request shown below, the API versioning covers changes to the parts of the message highlighted in blue. This is independent of the format of the contents of the 'data' field in the API message, which is highlighted in red below. The format of the contents of the 'data' field is determined by the MongoDB document version as defined by the CNTL.CFG Version field.

```
PUT: /v2/onus/configs/<ONU ID>/
  "data": {
    "_id": "BFWS00123193",
    "CNTL": {
       "CFG Version": "R4.0.0"
    },
         . . .
 }
```

# Schema Versioning

Schema for documents in the database can be found in the /opt/tibit/ponmgr/api/schema files directory. The API schema files are versioned based on the release. The Schema version to use is based on the PON Controller configuration version of the given document.

The API applies the schema for validating input in API requests. For GET requests, the schema is used to validate query parameters, including the query filter and projection paths. The API returns a 400 error for an invalid guery path. For PUT/POST requests, the schema is used to validate the format, data types, and ranges in documents provided with the requests. The API returns a warning if a required field is missing. The API returns a 400 error if a value is of the wrong type or doesn't fit the expected criteria defined by the schema.

### Security

The Cisco Routed PON REST API uses the same secure HTTPS transport, user management, session-based authentication, and role-based access controls utilized by © 2024 Cisco and/or its affiliates. All rights reserved.

the PON Manager Web Application. See [PON Manager] for more information on the security features supported by PON Manager and how to configure and manage security for the REST API.

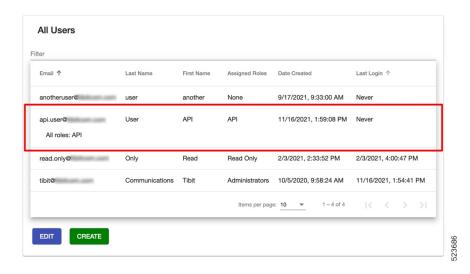

Users, roles, and permissions can be created and configured specifically to allow access through the REST interface. For example, one or more API-specific users could be configured that restrict access through the REST interface for managing ONUs and subscriber services, without providing access to more system administration functions such as user, file, and database management.

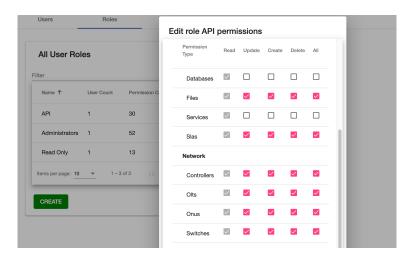

### **Documentation**

In addition to this document, API documentation is provided with the PON Manager package. An OpenAPI schema is provided in both YAML and JSON formats, which describes request and response formats, as well as response status codes and query parameters for a given endpoint. Parsable JSON schema files are also provided for the PON management data structures defined by the PON Controller database. These

JSON schemas define the format for the request and response bodies transmitted in API HTTP messages.

| File/Directory     | Description                                                                                                    |
|--------------------|----------------------------------------------------------------------------------------------------|
| /opt/tibit/ponmgr/ | Root directory of the PON Manager application.                                                                                         |
| doc/R2.3.0/        | Directory containing the JSON schema definition files for various document types defined for the Cisco Routed PON Controller database. |
| doc/R3.0.0/        | Directory containing the JSON schema definition files for various document types defined for the Cisco Routed PON Controller database. |
| doc/openapi.json   | OpenAPI schema file describing the PON Manager REST API in a JSON file format.                                                         |
| doc/openapi.yaml   | OpenAPI schema file describing the PON Manager REST API in a YAML file format.                                                         |

# Examples

API usage examples for are provided with the PON Manager package. The examples include python scripts, instructions on how to access the API through cURL commands (libcurl), and a Postman environment and collection. The python scripts show how to provision subscriber services and gather monitoring information for OLTs and ONUs on the PON network. A markdown file provides examples of cURL commands for use cases similar to the Python examples, such as provisioning a service on an ONU. Finally, Postman files can be imported into the Postman tool to be used in its graphical interface to visualize requests and responses. All examples may be found within the "examples" directory in the PON Manager installation directory, each in their own designated sub-directory.

| File/Directory     | Description                                                                                                    |
|--------------------|----------------------------------------------------------------------------------------------------|
| /opt/tibit/ponmgr/ | Root directory of the PON Manager application.                                                                         |
| examples/python/   | Directory containing Python example code for configuring and provisioning OLT and ONU devices and subscriber services. |
| examples/curl/     | Directory containing a markdown file with cURL examples for accessing the REST API.                                    |

| examples/postman/ | Directory containing a Postman application environment and collection files. Import these files into Postman to access the REST API through the tool ( <a href="https://www.postman.com/">https://www.postman.com/</a> ). |
|-------------------|----------------------------------------------------------------------------------------------------|
|-------------------|----------------------------------------------------------------------------------------------------|

### **API** Reference

This section provides a reference for the API, including a listing and descriptions of API endpoints, message formats, applicable HTTP methods and response codes, and query parameters supported by the API.

# Request Sequence

Applications utilizing the API follow the same general sequence described in this section. Before sending requests to retrieve or modify data, applications are required to login and establish a secure authenticated session. After login, all API requests must include the authentication Session ID and CSRF cookies as well as the CSRF Token. When the application is done with the session, the application must logout and terminate the session.

API sessions generally have the following sequence:

- Log in to authenticate the user with the web server POST /v1/users/authenticate/
- (Optional) Select the database to use for the session. If skipping this step, the user's default database (typically 'Default') is used for the session. PUT /v1/databases/selection/
- 3. Execute one or more request(s) to fetch data and/or configure the database. For example,

GET /v1/onus/configs/BFWS00123193

PUT /v1/onus/configs/BFWS00123193

4. Log out of the web server.

GET /v1/users/logout/

### Request Format

The REST API requires specific HTTP headers and request body format for all API requests it receives. After a successful login and establishing a secure authenticated session, all API requests must contain the following HTTP headers:

Cookie: <Session ID Cookie> Cookie: <CSRF Token Cookie> X-CSRFToken: <CSRF Token> Referer: <API Host Address>

Additionally, all PUT and POST requests must also contain the content type header:

Content-Type: application/json

The Cookie and X-CSRFToken headers are used by the API to identify the user's session to verify they are logged in and have permissions to access the requested endpoint. The Referer header lets the API know what client is making the request (e.g. PON Manager web UI). Finally, the Content-Type header is required when the request contains a body. This tells the API that the content is JSON data and some other format. The cookies are returned after a successful login attempt. The CSRF Token cookie is the same value used for the X-CSRFToken header.

The REST API also expects specific formats of any bodies included in a request. PUT and POST requests follow a consistent request body format with an outer "data" tag containing the MongoDB document or other JSON payload as defined by the endpoint. The request body format is a follows:

API request bodies are specific to each endpoint. Refer to the documentation below for details on the specific request body format for a specific endpoint.

An example of a request to select the active database would be as follows:

```
PUT @ /databases/selection/
Body: {
    "data": "DatabaseId"
}
```

# Response Format

API responses have a consistent response body format. The body may contain the requested data, a status indicator, warning, or error messages depending on the result. All Cisco Routed PON REST API responses use the following formats.

#### Success

The API returns a 'success' response payload for requests that PON Manager is able to process and complete successfully. The response payload contains a 'status' field that reports if the request was accepted and processed or encountered an error. GET responses also include the "data" field containing the requested data. An example of a successful response when retrieving a resource is shown below:

```
GET @ /onus/states/<ONU ID>/
{
    "status": "success",
    "data": {
        <ONU-STATE MongoDB document>
```

```
}
```

A successful PUT or POST request may have the following body with an HTTP status code of 200 or 201:

```
{
    "status": "success"
}
```

#### **Data Validation Warning**

PUT or POST requests may return a "status" field containing "validation warning". This means that the provided data in the request body does not match the defined schema. However, it is not a breaking difference and will not affect the Cisco Routed PON functionality, so the request is processed as a 'success'. The API updates the database and returns an HTTP status code 200. Validation warning responses include an additional 'details' field, which describes the warning in detail including the offending attribute name, the value, the schema path to the attribute, and a description of why validation failed. In the example shown below, CNTL.CFG Version is a required field that is missing from the document provided in the PUT request:

```
PUT @ /olts/<OLT ID>/
  "status": "validation warning",
  "details": {
     "level": "warning",
     "message": "JSON validation failed: 'CFG Version' is a
              required property",
     "collection": "OLT-CFG",
     "id": "<OLT ID>",
     "path": "['CNTL']",
     "bad value": {},
     "bad value type": "object",
     "validator": "required",
     "schema": {
        "type": "object".
        "properties": {
          "CFG Version": {
             "type": "string",
             "description": "Capability of configuration
                             file format."
        "required": [
          "CFG Version"
```

```
}
}
}
```

#### **Data Validation Error**

A validation error is similar to the validation warning described above. PUT or POST requests may return a "status" field containing "fail" with a JSON validation failure message. This error indicates that data validation failed due to the data provided in the request body not matching the schema defined for this document. Moreover, the request was NOT successful and no update was made to the database. The API returns this response with a 400 HTTP status code, indicating that the data provided is invalid and not usable. In the example below, the request was setting an integer value of '0' for the 'auth\_db' fields that requires a string value:

```
PUT @ /databases/Default/
   "status": "fail",
  "details": {
     "level": "error",
     "message": "JSON validation failed: 0 is not of type 'string'",
     "collection": "DATABASES",
     "id": null.
     "path": "['auth db']",
     "bad value": 0,
     "bad value type": "integer",
     "validator": "type",
     "schema": {
        "type": "string",
        "pattern": "^([^\/\\. ';$*<>:|?]+)$",
        "maxlength": 63
     }
  }
}
```

#### **Server Error**

In general, server errors returned with 400 or 500 level status codes include a "status" field with a value of "fail" in the response body. The Data Validation Error described above is a subset of the possible server error responses from the API. There are many ways an error response may occur, such as malformed request body, missing or invalid query parameters, missing permissions, or an internal server error. An example below shows the 400 status code response body for a missing query parameter that is required:

```
GET @ /olts/stats/<OLT ID>/
```

```
{
    "status": "fail",
    "details": {
        "message": "Parameter 'start-time' is required"
    }
}
```

# **HTTP Methods**

There are four basic HTTP operations available for use in the Cisco Routed PON REST API. Not all HTTP methods are available on all endpoints. Each method maps to a CRUD operation. The equivalent MongoDB operations are also listed below. See the MongoDB documentation for more details on these operations.

| HTTP Method       | CRUD   | MongoDB       | Description                                                                                                    |
|-------------------|--------|---------------|----------------------------------------------------------------------------------------------------|
| GET               | Read   | find, findOne | Used to retrieve data such as device configuration, state, statistics, and logs.                                                                                  |
| POST              | Create | insertOne     | Create a new resource on the server or database.                                                                                                    |
| PUT               | Update | replaceOne    | Replace an existing or create a new resource configuration. This operation completely replaces the existing document with the new document from the request body. |
| PATCH<br>(future) | Update | updateOne     | Updates a portion of an existing document resource. <b>Note:</b> This is not yet supported in the current release.                                                |
| DELETE            | Delete | deleteOne     | Deletes the configuration or state for the specified resource.                                                                                                    |

# **HTTP Status Codes**

Listed below are the most common HTTP response codes that are returned by the Cisco Routed PON REST API and their meaning. Other status codes may also occur, but do not appear often.

| Status                | Description                                                                                                    |
|-----------------------|----------------------------------------------------------------------------------------------------|
| 200 - OK              | The request was completed successfully with no issues                                                                                              |
| 201 - Created         | The request was completed successfully and a new resource was created                                                                              |
| 204 - No Content      | The request was completed successfully, but no data is returned                                                                                    |
| 400 - Bad<br>Request  | Indicates an error in the request format or request data. Often caused by a request data validation error.                                         |
| 401 -<br>Unauthorized | Indicates the user could not be authenticated. Will be returned after a failed login attempt.                                                      |
| 403 - Forbidden       | Indicates the request could not be completed because the user is either not authenticated or does not have the required permissions.               |
| 404 - Not Found       | Indicates that the requested resource was not found. May be returned if the URL does not exist or a file or database entry does not exist.         |
| 409 - Conflict        | Indicates that the requested resource could not be created because its ID is already in use. May occur when uploading files or creating databases. |
| 500 - Server Error    | A generic server error response that contains information about the failure in the response body.                                                  |

### **URL Parameters**

There are various URL query parameters available within the Cisco Routed PON REST API. Listed below are all possible query parameters. However, every endpoint supports its own subset of these options, if any. Query parameters available for each endpoint can be found in the description of the endpoint. **Note:** some tools, such as cURL, require any space characters in the query parameters to be escaped as "%20".

| Name       | Description                                                                                                    | Example             |
|------------|----------------------------------------------------------------------------------------------------|---------------------|
| start-time | Only consider documents newer than the UTC timestamp                                                                                                 | 2021-01-01 00:00:00 |
| end-time   | Only consider documents older than the UTC timestamp                                                                                                 | 2021-01-01 00:00:00 |
| query      | Performs the custom query on the MongoDB database. Takes a comma separated list of " <key>=<value>" strings.</value></key>                           | CNTL.Version=R2.3.0 |
| projection | Limits the database attributes returned in the response. Use 1 to include, 0 to exclude. Takes a comma separated list of " <key>=0 1" strings.</key> | CNTL.Version=1      |
| sort       | Sorts the response data on the given attribute in ascending or descending order                                                                      | _id=1               |
| limit      | Limits the number of items to be included in the response data. <b>Note:</b> All endpoints that use the limit parameter use a default value of 1,000 | 50                  |
| skip       | Number of items to be excluded from the beginning of the results data list                                                                           | 10                  |
| next       | A document _id that will exclude all items from the results list that have this ID or come before it                                                 | 70:b3:d5:52:34:1e   |
| distinct   | A database attribute to retrieve all unique values for from the endpoint's collection                                                                | CNTL.Version        |

### **PON Controllers**

#### **States**

The /controllers/states/ resource and endpoints are used to monitor PON Controller devices. A controller resource is identified by the device MAC Address and maps to a

CNTL-STATE document in MongoDB. See [PON Controller] for more details on the content of the CNTL-STATE document. See the CNTL-STATE.json schema file for a description of the parameters, data types, and ranges.

| HTTP<br>Method | Endpoint                                                                                                    |
|----------------|----------------------------------------------------------------------------------------------------|
| GET            | GET /controllers/states/                                                                                                    |
|                | Get a list of CNTL-STATE documents. URL Parameters: query (optional), projection (optional), sort (optional), limit (optional), skip (optional), next (optional), distinct (optional) |
| GET            | GET /controllers/states/ <cntl id="">/</cntl>                                                                                                    |
|                | Get a CNTL-STATE document identified by <cntl id=""> MAC address.</cntl>                                                                                                    |
| DELETE         | DELETE /controllers/states/ <cntl id="">/</cntl>                                                                                                    |
|                | Delete a CNTL-STATE document identified by <cntl id=""> MAC address.</cntl>                                                                                                    |

# Configurations

The /controllers/configs/ resource and endpoints are used to configure PON Controller devices. A controller resource is identified by the device MAC Address and maps to a CNTL-CFG document in MongoDB. See [PON Controller] for more details on the content of the CNTL-CFG document. See the CNTL-CFG.json schema file for a description of the parameters, data types, and ranges.

| HTTP<br>Method | Endpoint                                                                                                    |
|----------------|----------------------------------------------------------------------------------------------------|
| GET            | GET /controllers/configs/                                                                                                    |
|                | Get a list of CNTL-CFG documents. URL Parameters: query (optional), projection (optional), sort (optional), limit (optional), skip (optional), next (optional), distinct (optional) |
| POST           | POST /controllers/configs/                                                                                                    |
|                | Create a CNTL-CFG document.                                                                                                    |
| GET            | GET /controllers/configs/ <cntl id="">/</cntl>                                                                                                    |
|                | Get a CNTL-CFG document identified by <cntl id=""> MAC address.</cntl>                                                                                                    |
| PUT            | PUT /controllers/configs/ <cntl id="">/</cntl>                                                                                                    |
|                | Create or replace a CNTL-CFG document identified by <cntl id=""> MAC address.</cntl>                                                                                                |
| DELETE         | DELETE /controllers/configs/ <cntl id="">/</cntl>                                                                                                    |
|                | Delete a CNTL-CFG document identified by <cntl id=""> MAC address.</cntl>                                                                                                    |

### **Authentication State**

The /controllers/auth/states/ resource and endpoints are used to monitor the Cisco Routed PON Authenticator, which is packaged with the PON Controller. An authenticator state resource is identified by the device MAC Address and maps to a CNTL-AUTH-STATE document in MongoDB. See [PON Controller] for more details on the content of the CNTL-AUTH-STATE document. See the CNTL-AUTH-STATE.json schema file for a description of the parameters, data types, and ranges.

| HTTP<br>Method | Endpoint                                                             |
|----------------|----------------------------------------------------------------------|
| GET            | GET /controllers/auth/states/                                        |
|                | Get a list of CNTL-AUTH-STATE documents.                             |
| GET            | GET /controllers/auth/states/ <cntl id="">/</cntl>                   |
|                | Get a CNTL-AUTH-STATE document identified by <cntl id="">.</cntl>    |
| DELETE         | DELETE /controllers/auth/states/ <cntl id="">/</cntl>                |
|                | Delete a CNTL-AUTH-STATE document identified by <cntl id="">.</cntl> |

### **Engine State**

The /controllers/engine/states/ resource and endpoints are used to monitor the Cisco Routed PON UMT Relay process, which is packaged with the PON Controller. An engine state resource is identified by the device MAC Address and maps to a CNTL-ENGINE-STATE document in MongoDB. See [PON Controller] for more details on the content of the CNTL-ENGINE-STATE document. See the CNTL-ENGINE-STATE.json schema file for a description of the parameters, data types, and ranges.

| HTTP<br>Method | Endpoint                                                               |
|----------------|------------------------------------------------------------------------|
| GET            | GET /controllers/engine/states/                                        |
|                | Get a list of CNTL-ENGINE-STATE documents.                             |
| GET            | GET /controllers/engine/states/ <cntl id="">/</cntl>                   |
|                | Get a CNTL-ENGINE-STATE document identified by <cntl id="">.</cntl>    |
| DELETE         | DELETE /controllers/engine/states/ <cntl id="">/</cntl>                |
|                | Delete a CNTL-ENGINE-STATE document identified by <cntl id="">.</cntl> |

# **Alarm Configurations**

The /controllers/alarm-configs/ resource and endpoints are used to configure PON Controller alarm profiles. An alarm configuration resource is identified by the configuration ID and maps to a CNTL-ALARM-CFG document in MongoDB. See [PON Controller] for more details on the content of the CNTL-ALARM-CFG document. See the CNTL-ALARM-CFG.json schema file for a description of the parameters, data types, and ranges.

| HTTP<br>Method | Endpoint                                                                                                    |
|----------------|----------------------------------------------------------------------------------------------------|
| GET            | GET /controllers/alarm-configs/                                                                                                    |
|                | Get a list of CNTL-ALARM-CFG documents. URL Parameters: query (optional), projection (optional), sort (optional), limit (optional), skip (optional), next (optional), distinct (optional) |
| POST           | POST /controllers/alarm-configs/                                                                                                    |
|                | Create a CNTL-ALARM-CFG document.                                                                                                    |
| GET            | GET /controllers/alarm-configs/ <cfg id="">/</cfg>                                                                                                    |
|                | Get a CNTL-ALARM-CFG document identified by <cfg id="">.</cfg>                                                                                                    |
| PUT            | PUT /controllers/alarm-configs/ <cfg id="">/</cfg>                                                                                                    |
|                | Create or replace a CNTL-ALARM-CFG document identified by <cfg id="">.</cfg>                                                                                                    |
| DELETE         | DELETE /controllers/alarm-configs/ <cfg id="">/</cfg>                                                                                                    |
|                | Delete a CNTL-ALARM-CFG document identified by <cfg id="">.</cfg>                                                                                                    |

### **Statistics**

The /controllers/stats/ resource and endpoints are used to monitor statistics for PON Controllers. A PON Controller resource is identified by the device MAC Address and maps to the STATS-CNTL-<CNTL ID> collection in versions R3.0.0 and earlier and STATS-CNTL in versions R3.1.0 and later in MongoDB. See [PON Controller] for more details on the content of the STATS-CNTL collection.

| HTTP<br>Method | Endpoint                                                                                       |
|----------------|------------------------------------------------------------------------------------------------|
| GET            | GET /controllers/stats/ <cntl id="">/</cntl>                                                   |
|                | Get a list of STATS-CNTL documents. URL Parameters: start-time (required), end-time (optional) |
| DELETE         | DELETE /controllers/stats/ <cntl id="">/</cntl>                                                |
|                | Delete the STATS-CNTL collection.                                                              |

# Logs

The /controllers/logs/ resource and endpoints are used to monitor logs for PON Controllers. A PON Controller resource is identified by the device MAC Address and maps to the SYSLOG-CNTL-<CNTL ID> collection in versions R3.0.0 and earlier and SYSLOG-CNTL in versions R3.1.0 and later in MongoDB. See [PON Controller] for more details on the content of the SYSLOG-CNTL collection.

| HTTP<br>Method | Endpoint                                                                                        |
|----------------|-------------------------------------------------------------------------------------------------|
| GET            | GET /controllers/logs/ <cntl id="">/</cntl>                                                     |
|                | Get a list of SYSLOG-CNTL documents. URL Parameters: start-time (required), end-time (optional) |
| DELETE         | DELETE /controllers/logs/ <cntl id="">/</cntl>                                                  |
|                | Delete the SYSLOG-CNTL collection.                                                              |

# **Switches**

# Configurations

The /switches/configs/ resource and endpoints endpoints are used to configure Switch devices. A switch resource is identified by the device MAC Address and maps to a SWI-CFG document in MongoDB. See [PON Controller] for more details on the content of the SWI-CFG document. See the SWI-CFG.json schema file for a description of the parameters, data types, and ranges.

| HTTP<br>Method | Endpoint                                                                                                    |
|----------------|----------------------------------------------------------------------------------------------------|
| GET            | GET /switches/configs/                                                                                                    |
|                | Get a list of SWI-CFG documents. URL Parameters: query (optional), projection (optional), sort (optional), limit (optional), skip (optional), next (optional), distinct (optional) |
| POST           | POST /switches/configs/                                                                                                    |
|                | Create a SWI-CFG document.                                                                                                    |
| GET            | GET /switches/configs/ <swi id="">/</swi>                                                                                                    |
|                | Get a SWI-CFG document identified by <swi id=""> MAC address.</swi>                                                                                                    |
| PUT            | PUT /switches/configs/ <swi id="">/</swi>                                                                                                    |
|                | Create or replace a SWI-CFG document identified by <swi id=""> MAC address.</swi>                                                                                                  |
| DELETE         | DELETE /switches/configs/ <swi id="">/</swi>                                                                                                    |
|                | Delete a SWI-CFG document identified by <swi id=""> MAC address.</swi>                                                                                                    |

# **OLTs**

#### **States**

The /olts/states/ resource and endpoints are used to monitor OLT devices. An OLT resource is identified by the device MAC Address and maps to an OLT-STATE document in MongoDB. See [PON Controller] for more details on the content of the OLT-STATE document. See the OLT-STATE.json schema file for a description of the parameters, data types, and ranges.

| HTTP<br>Method | Endpoint                                                                                                    |
|----------------|----------------------------------------------------------------------------------------------------|
| GET            | GET /olts/states/                                                                                                    |
|                | Get a list of OLT-STATE documents. URL Parameters: query (optional), projection (optional), sort (optional), limit (optional), skip (optional), next (optional), distinct (optional) |
| GET            | GET /olts/states/ <olt id="">/</olt>                                                                                                    |
|                | Get an OLT-STATE document identified by <olt id=""> MAC address.</olt>                                                                                                    |
| DELETE         | DELETE /olts/states/ <olt id="">/</olt>                                                                                                    |
|                | Delete an OLT-STATE document identified by <olt id=""> MAC address.</olt>                                                                                                    |

# Configurations

The /olts/configs/ resource and endpoints are used to monitor OLT devices. An OLT resource is identified by the device MAC Address and maps to an OLT-CFG document in MongoDB. See [PON Controller] for more details on the content of the OLT-CFG document. See the OLT-CFG.json schema file for a description of the parameters, data types, and ranges.

| HTTP<br>Method | Endpoint                                                                                                    |
|----------------|----------------------------------------------------------------------------------------------------|
| GET            | GET /olts/configs/                                                                                                    |
|                | Get a list of OLT-CFG documents. URL Parameters: query (optional), projection (optional), sort (optional), limit (optional), skip (optional), next (optional), distinct (optional) |
| POST           | POST /olts/configs/                                                                                                    |
|                | Create an OLT-CFG document.                                                                                                    |
| GET            | GET /olts/configs/ <olt id="">/</olt>                                                                                                    |
|                | Get an OLT-CFG document identified by <olt id=""> MAC address.</olt>                                                                                                    |
| PUT            | PUT /olts/configs/ <olt id="">/</olt>                                                                                                    |
|                | Create or replace an OLT-CFG document identified by <olt id=""> MAC address.</olt>                                                                                                 |
| DELETE         | DELETE /olts/configs/ <olt id="">/</olt>                                                                                                    |
|                | Delete an OLT-CFG document identified by <olt id=""> MAC address.</olt>                                                                                                    |

### **Alarm Configurations**

The /olts/alarm-configs/ resource and endpoints are used to configure OLT alarm profiles. An alarm configuration resource is identified by the configuration ID and maps to a OLT-ALARM-CFG document in MongoDB. See [PON Controller] for more details on the content of the OLT-ALARM-CFG document. See the OLT-ALARM-CFG.json schema file for a description of the parameters, data types, and ranges.

| HTTP<br>Method | Endpoint                                                                                                    |
|----------------|----------------------------------------------------------------------------------------------------|
| GET            | GET /olts/alarm-configs/                                                                                                    |
|                | Get a list of OLT-ALARM-CFG documents. URL Parameters: query (optional), projection (optional), sort (optional), limit (optional), skip (optional), next (optional), distinct (optional) |
| POST           | POST /olts/alarm-configs/                                                                                                    |
|                | Create an OLT-ALARM-CFG document.                                                                                                    |
| GET            | GET /olts/alarm-configs/ <cfg id="">/</cfg>                                                                                                    |
|                | Get an OLT-ALARM-CFG document identified by <cfg id="">.</cfg>                                                                                                    |
| PUT            | PUT /olts/alarm-configs/ <cfg id="">/</cfg>                                                                                                    |
|                | Create or replace an OLT-ALARM-CFG document identified by <cfg id="">.</cfg>                                                                                                    |
| DELETE         | DELETE /olts/alarm-configs/ <cfg id="">/</cfg>                                                                                                    |
|                | Delete an OLT-ALARM-CFG document identified by <cfg id="">.</cfg>                                                                                                    |

### **Statistics**

The /olts/stats/ resource and endpoints are used to monitor statistics for OLTs. An OLT resource is identified by the device MAC Address and maps to the STATS-OLT-<OLT ID> collection in versions R3.0.0 and earlier and STATS-OLT in versions R3.1.0 and later in MongoDB. See [PON Controller] for more details on the content of the STATS-OLT collection.

| HTTP<br>Method | Endpoint                                                                                      |
|----------------|-----------------------------------------------------------------------------------------------|
| GET            | GET /olts/stats/ <olt id="">/</olt>                                                           |
|                | Get a list of STATS-OLT documents. URL Parameters: start-time (required), end-time (optional) |
| DELETE         | DELETE /olts/stats/ <olt id="">/</olt>                                                        |
|                | Delete the STATS-OLT collection.                                                              |

## Logs

The /olts/logs/ resource and endpoints are used to monitor logs for OLTs. An OLT resource is identified by the device MAC Address and maps to the SYSLOG-OLT-<OLT ID> collection in versions R3.0.0 and earlier and SYSLOG-OLT in versions R3.1.0 and later in MongoDB. See [PON Controller] for more details on the content of the SYSLOG-OLT collection.

| HTTP<br>Method | Endpoint                                                                                       |
|----------------|------------------------------------------------------------------------------------------------|
| GET            | GET /olts/logs/ <olt id="">/</olt>                                                             |
|                | Get a list of SYSLOG-OLT documents. URL Parameters: start-time (required), end-time (optional) |
| DELETE         | DELETE /olts/logs/ <olt id="">/</olt>                                                          |
|                | Delete the SYSLOG-OLT collection.                                                              |

### Debug

The /olts/debug/ resource and endpoints are used to monitor debug information for OLTs. An OLT resource is identified by the device MAC Address and maps to the DEBUG-OLT collection in versions R3.2.0 and later in MongoDB. See [PON Controller] for more details on the content of the DEBUG-OLT collection.

| HTTP<br>Method | Endpoint                                                                                                    |
|----------------|----------------------------------------------------------------------------------------------------|
| GET            | GET /olts/debug/ <olt id="">/</olt>                                                                                              |
|                | Get a list of DEBUG-OLT documents. URL Parameters: start-time (optional), end-time (optional), limit (optional), skip (optional) |
| DELETE         | DELETE /olts/debug/ <olt id="">/</olt>                                                                                           |
|                | Delete the documents for the given OLT from the DEBUG-OLT collection.                                                            |

#### **Actions**

The /olts/<OLT ID>/ endpoints provide a way to execute common actions on an OLT device. An OLT resource is identified by the device MAC Address and maps to the OLT-CFG collection in MongoDB. See [PON Controller] for more details on the content of the OLT-CFG collection.

All OLT action GET requests return a document of the following data: { "Pending": False|True }

| HTTP<br>Method | Endpoint                                                                                                    |
|----------------|----------------------------------------------------------------------------------------------------|
| GET            | GET /olts/ <olt id="">/disable-onu/<onu id="">/</onu></olt>                                                   |
|                | Gets the pending status of the Disable ONU action identified by <olt id=""> and <onu id="">.</onu></olt>      |
| PUT            | PUT /olts/ <olt id="">/disable-onu/<onu id="">/</onu></olt>                                                   |
|                | Send the Disable ONU signal for the ONU identified by <onu id=""> managed by the OLT <olt id="">.</olt></onu> |
|                | Request Data: { "disable": True False }                                                                       |
| GET            | GET /olts/ <olt id="">/broadcast-enable-onus/</olt>                                                           |
|                | Gets the pending status of the Broadcast Enable ONUs action for the OLT identified by <olt id=""></olt>       |
| PUT            | PUT /olts/ <olt id="">/broadcast-enable-onus/</olt>                                                           |
|                | Send the Broadcast Enable ONU signal for the OLT identified by <olt id="">.</olt>                             |
| GET            | GET /olts/ <olt id="">/allow-registration/</olt>                                                              |
|                | Gets the pending status of the Allow ONU Registration action for the OLT identified by <olt id="">.</olt>     |
| PUT            | PUT /olts/ <olt id="">/allow-registration/</olt>                                                              |
|                | Send the Allow ONU Registration signal for the OLT identified by <olt id="">.</olt>                           |
|                | Request Data: { "onu-id": <onu address="" mac="" ssn=""> "ALL" }</onu>                                        |
| GET            | GET /olts/ <olt id="">/reset/</olt>                                                                           |
|                | Gets the pending status of the Reset action for the OLT identified by <olt id="">.</olt>                      |
| PUT            | PUT /olts/ <olt id="">/reset/</olt>                                                                           |
|                | Send the Reset signal for the OLT identified by <olt id="">.</olt>                                            |

# **ONUs**

#### States

The /onus/states/ resource and endpoints are used to monitor ONU devices. An ONU resource is identified by the device Serial Number (when using XGS-PON) or MAC Address (when using 10G EPON) and maps to an ONU-STATE document in MongoDB. See [PON Controller] for more details on the content of the ONU-STATE document. See the ONU-STATE.json schema file for a description of the parameters, data types, and ranges.

| HTTP<br>Method | Endpoint                                                                                                    |
|----------------|----------------------------------------------------------------------------------------------------|
| GET            | GET /onus/states/                                                                                                    |
|                | Get a list of ONU-STATE documents. URL Parameters: query (optional), projection (optional), sort (optional), limit (optional), skip (optional), next (optional), distinct (optional) |
| GET            | GET /onus/states/ <onu id="">/</onu>                                                                                                    |
|                | Get an ONU-STATE document identified by <onu id=""> MAC address.</onu>                                                                                                    |
| DELETE         | DELETE /onus/states/ <onu id="">/</onu>                                                                                                    |
|                | Delete an ONU-STATE document identified by <onu id=""> MAC address.</onu>                                                                                                    |

## Configurations

The /onus/configs/ resource and endpoints are used to monitor ONU devices. An ONU resource is identified by the device Serial Number (when using XGS-PON) or MAC Address (when using 10G EPON) and maps to an ONU-CFG document in MongoDB. See [PON Controller] for more details on the content of the ONU-CFG document. See the ONU-CFG.json schema file for a description of the parameters, data types, and ranges.

| HTTP<br>Method | Endpoint                                                                                                    |
|----------------|----------------------------------------------------------------------------------------------------|
| GET            | GET /onus/configs/                                                                                                    |
|                | Get a list of ONU-CFG documents. URL Parameters: query (optional), projection (optional), sort (optional), limit (optional), skip (optional), next (optional), distinct (optional) |
| POST           | POST /onus/configs/                                                                                                    |
|                | Create an ONU-CFG document.                                                                                                    |
| GET            | GET /onus/configs/ <onu id="">/</onu>                                                                                                    |
|                | Get an ONU-CFG document identified by <onu id=""> MAC address/Serial Number.</onu>                                                                                                 |
| PUT            | PUT /onus/configs/ <onu id="">/</onu>                                                                                                    |
|                | Create or replace an ONU-CFG document identified by <onu id=""> MAC address/Serial Number.</onu>                                                                                   |
| DELETE         | DELETE /onus/configs/ <onu id="">/</onu>                                                                                                    |
|                | Delete an ONU-CFG document identified by <onu id=""> MAC address/Serial Number.</onu>                                                                                              |

### **Alarm Configurations**

The /onus/alarm-configs/ resource and endpoints are used to configure ONU alarm profiles. An alarm configuration resource is identified by the configuration ID and maps to a ONU-ALARM-CFG document in MongoDB. See [PON Controller] for more details on the content of the ONU-ALARM-CFG document. See the ONU-ALARM-CFG.json schema file for a description of the parameters, data types, and ranges.

| HTTP<br>Method | Endpoint                                                                                                    |
|----------------|----------------------------------------------------------------------------------------------------|
| GET            | GET /onus/alarm-configs/                                                                                                    |
|                | Get a list of ONU-ALARM-CFG documents. URL Parameters: query (optional), projection (optional), sort (optional), limit (optional), skip (optional), next (optional), distinct (optional) |
| POST           | POST /onus/alarm-configs/                                                                                                    |
|                | Create an ONU-ALARM-CFG document.                                                                                                    |
| GET            | GET /onus/alarm-configs/ <cfg id="">/</cfg>                                                                                                    |
|                | Get an ONU-ALARM-CFG document identified by <cfg id="">.</cfg>                                                                                                    |
| PUT            | PUT /onus/alarm-configs/ <cfg id="">/</cfg>                                                                                                    |
|                | Create or replace an ONU-ALARM-CFG document identified by <cfg id="">.</cfg>                                                                                                    |
| DELETE         | DELETE /onus/alarm-configs/ <cfg id="">/</cfg>                                                                                                    |
|                | Delete an ONU-ALARM-CFG document identified by <cfg id="">.</cfg>                                                                                                    |

#### **Statistics**

The /onus/stats/ resource and endpoints are used to monitor statistics for ONUs. An ONU resource is identified by the device Serial Number (when using XGS-PON) or MAC Address (when using 10G EPON) and maps to the STATS-ONU-<ONU ID> collection in versions R3.0.0 and earlier and STATS-ONU in versions R3.1.0 and later in MongoDB. See [PON Controller] for more details on the content of the STATS-ONU collection.

| HTTP<br>Method | Endpoint                                                                                      |
|----------------|-----------------------------------------------------------------------------------------------|
| GET            | GET /onus/stats/ <onu id="">/</onu>                                                           |
|                | Get a list of STATS-ONU documents. URL Parameters: start-time (required), end-time (optional) |
| DELETE         | DELETE /onus/stats/ <onu id="">/</onu>                                                        |
|                | Delete the STATS-ONU collection.                                                              |

### Logs

The /onus/logs/ resource and endpoints are used to monitor logs for ONUs. An ONU resource is identified by the device Serial Number (when using XGS-PON) or MAC Address (when using 10G EPON) and maps to the SYSLOG-ONU-<ONU ID> collection in versions R3.0.0 and earlier and SYSLOG-ONU in versions R3.1.0 and later in MongoDB. See [PON Controller] for more details on the content of the SYSLOG-ONU collection.

| HTTP<br>Method | Endpoint                                                                                       |
|----------------|------------------------------------------------------------------------------------------------|
| GET            | GET /onus/logs/ <onu id="">/</onu>                                                             |
|                | Get a list of SYSLOG-ONU documents. URL Parameters: start-time (required), end-time (optional) |
| DELETE         | DELETE /onus/logs/ <onu id="">/</onu>                                                          |
|                | Delete the SYSLOG-ONU collection.                                                              |

### **CPEs**

The /onus/cpe-states/ resource and endpoints are used to monitor CPEs for ONUs. An ONU resource is identified by the device Serial Number (when using XGS-PON) or MAC Address (when using 10G EPON) and maps to the ONU-CPE-STATE collection in MongoDB. See [PON Controller] for more details on the content of the ONU-CPE-STATE collection. See the ONU-CPE-STATE.json schema file for a description of the parameters, data types, and ranges.

| HTTP<br>Method | Endpoint                                                                                                    |
|----------------|----------------------------------------------------------------------------------------------------|
| GET            | GET /onus/cpe-states/                                                                                                    |
|                | Get a list of ONU-CPE-STATE documents. URL Parameters: query (optional), projection (optional), sort (optional), limit (optional), skip (optional), next (optional), distinct (optional) |
| GET            | GET /onus/cpe-states/ <onu id="">/</onu>                                                                                                    |
|                | Get an ONU-CPE-STATE document identified by <onu id=""> MAC address/Serial Number.</onu>                                                                                                 |
| DELETE         | DELETE /onus/cpe-states/ <onu id="">/</onu>                                                                                                    |
|                | Delete the ONU-CPE-STATE document identified by <onu id=""> MAC address/Serial Number.</onu>                                                                                             |

#### **MIB Reset States**

The /onus/mib-rst/ resource and endpoints are used to monitor MIB Reset States for ONUs. An ONU resource is identified by the device Serial Number (when using XGS-PON) or MAC Address (when using 10G EPON) and maps to the ONU-MIB-RST-STATE collection in MongoDB. See [PON Controller] for more details on the content of the ONU-MIB-RST-STATE collection. See the ONU-MIB-RST-STATE.json schema file for a description of the parameters, data types, and ranges.

| HTTP<br>Method | Endpoint                                                                                                    |
|----------------|----------------------------------------------------------------------------------------------------|
| GET            | GET /onus/mib-rst/                                                                                                    |
|                | Get a list of ONU-MIB-RST-STATE documents. URL Parameters: query (optional), projection (optional), sort (optional), limit (optional), skip (optional), next (optional), distinct (optional) |
| GET            | GET /onus/mib-rst/ <onu id="">/</onu>                                                                                                    |
|                | Get an ONU-MIB-RST-STATE document identified by <onu id=""> MAC address/Serial Number.</onu>                                                                                                 |
| DELETE         | DELETE /onus/mib-rst/ <onu id="">/</onu>                                                                                                    |
|                | Delete the ONU-MIB-RST-STATE document identified by <onu id=""> MAC address/Serial Number.</onu>                                                                                             |

#### MIB Current States

The /onus/mib-cur/ resource and endpoints are used to monitor MIB Current States for ONUs. An ONU resource is identified by the device Serial Number (when using XGS-PON) or MAC Address (when using 10G EPON) and maps to the ONU-MIB-CUR-STATE collection in MongoDB. See [PON Controller] for more details on the content of the ONU-MIB-CUR-STATE collection. See the ONU-MIB-CUR-STATE.json schema file for a description of the parameters, data types, and ranges.

| HTTP<br>Method | Endpoint                                                                                                    |
|----------------|----------------------------------------------------------------------------------------------------|
| GET            | GET /onus/mib-cur/                                                                                                    |
|                | Get a list of ONU-MIB-CUR-STATEdocuments. URL Parameters: query (optional), projection (optional), sort (optional), limit (optional), skip (optional), next (optional), distinct (optional) |
| GET            | GET /onus/mib-cur/ <onu id="">/</onu>                                                                                                    |
|                | Get an ONU-MIB-CUR-STATEdocument identified by <onu id=""> MAC address/Serial Number.</onu>                                                                                                 |
| DELETE         | DELETE /onus/mib-cur/ <onu id="">/</onu>                                                                                                    |
|                | Delete the ONU-MIB-CUR-STATE document identified by <onu id=""> MAC address/Serial Number.</onu>                                                                                            |

#### **Actions**

The /onus/<ONU ID>/ endpoints provide a way to execute common actions on an ONU device. An ONU resource is identified by the device Serial Number (when using XGS-PON) or MAC Address (when using 10G EPON) and maps to the ONU-CFG collection in MongoDB. See [PON Controller] for more details on the content of the ONU-CFG collection.

All ONU action GET requests return a document of the following data: { "Pending": False|True }

| HTTP<br>Method | Endpoint                                                                                                    |
|----------------|----------------------------------------------------------------------------------------------------|
| GET            | GET /onus/ <onu id="">/reset/ Gets the pending status of the Reset action for the ONU identified by <onu id="">.</onu></onu> |
| PUT            | PUT /onus/ <onu id="">/reset/</onu>                                                                                          |
|                | Send the Reset signal for the ONU identified by <onu id="">.</onu>                                                           |

### **Files**

#### **OLT Firmware**

The /files/olt-firmware/ resource and endpoints are used to manage OLT Firmware. An OLT Firmware resource is identified by the filename and maps to the OLT-FIRMWARE bucket in MongoDB. See [PON Controller] for more details on the content of the OLT-FIRMWARE bucket.

| HTTP<br>Method | Endpoint                                                                                                    |
|----------------|----------------------------------------------------------------------------------------------------|
| GET            | GET /files/olt-firmware/                                                                                                    |
|                | Get a list of OLT Firmware.                                                                                                    |
| GET            | GET /files/olt-firmware/ <filename>/</filename>                                                                                           |
|                | Get an OLT Firmware's metadata identified by <filename>.</filename>                                                                       |
| PUT            | PUT /files/olt-firmware/ <filename>/</filename>                                                                                           |
|                | Replace an OLT Firmware's metadata identified by <filename>. See [OLT Firmware PUT Request Data] for the request body example.</filename> |
| POST           | POST /files/olt-firmware/ <filename>/</filename>                                                                                          |
|                | Upload an OLT Firmware identified by <filename>. See [OLT Firmware POST Request Data] for the request body example.</filename>            |
| DELETE         | DELETE /files/olt-firmware/ <filename>/</filename>                                                                                        |
|                | Delete an OLT Firmware identified by <filename>.</filename>                                                                               |

### **ONU Firmware**

The /files/onu-firmware/ resource and endpoints are used to manage ONU Firmware. An ONU Firmware resource is identified by the filename and maps to the ONU-FIRMWARE bucket in MongoDB. See [PON Controller] for more details on the content of the ONU-FIRMWARE bucket.

| HTTP<br>Method | Endpoint                                                                                                    |
|----------------|----------------------------------------------------------------------------------------------------|
| GET            | GET /files/onu-firmware/                                                                                                    |
|                | Get a list of ONU Firmware.                                                                                                    |
| GET            | GET /files/onu-firmware/ <filename>/</filename>                                                                                           |
|                | Get an ONU Firmware's metadata identified by <filename>.</filename>                                                                       |
| PUT            | PUT /files/onu-firmware/ <filename>/</filename>                                                                                           |
|                | Replace an ONU Firmware's metadata identified by <filename>. See [ONU Firmware PUT Request Data] for the request body example.</filename> |
| POST           | POST /files/onu-firmware/ <filename>/</filename>                                                                                          |
|                | Upload an ONU Firmware identified by <filename>. See [ONU Firmware POST Request Data] for the request body example.</filename>            |
| DELETE         | DELETE /files/onu-firmware/ <filename>/</filename>                                                                                        |
|                | Delete an ONU Firmware identified by <filename>.</filename>                                                                               |

```
ONU Firmware PUT Request Data { "metadata": { "Compatible Manufacture
```

#### **Pictures**

The /files/pictures/ resource and endpoints are used to manage device pictures. A picture resource is identified by the filename and maps to the PICTURES bucket in MongoDB. See [PON Controller] for more details on the content of the PICTURES bucket.

| HTTP<br>Method | Endpoint                                                                                                    |
|----------------|----------------------------------------------------------------------------------------------------|
| GET            | GET /files/pictures/                                                                                                    |
|                | Get a list of device pictures.                                                                                                    |
| GET            | GET /files/pictures/ <filename>/</filename>                                                                                       |
|                | Get a device picture identified by <filename>.</filename>                                                                         |
| PUT            | PUT /files/pictures/ <filename>/</filename>                                                                                       |
|                | Replace a device picture's metadata identified by <filename>. See [Picture PUT Request Data] for request body example.</filename> |
| POST           | POST /files/pictures/ <filename>/</filename>                                                                                      |
|                | Upload a device picture identified by <filename>. See [Picture POST Request Data] for request body example.</filename>            |
| DELETE         | DELETE /files/pictures/ <filename>/</filename>                                                                                    |
|                | Delete a device picture identified by <filename>.</filename>                                                                      |

```
Picture PUT Request Data
{ "metadata": { "Device Type": "ONU" } }

Picture POST Request Data
{ "file": <base64 file data>,
   "metadata": { "Device Type": "ONU" } }
```

# SLAs

The /slas/ resource and endpoints are used to manage Service Level Agreements. An SLA resource is identified by the configuration ID and maps to a SLA-CFG document in MongoDB. See [PON Controller] for more details on the content of the SLA-CFG document. See the SLA-CFG.json schema file for a description of the parameters, data types, and ranges.

| HTTP<br>Method | Endpoint                                                                                                    |
|----------------|----------------------------------------------------------------------------------------------------|
| GET            | GET /slas/                                                                                                    |
|                | Get a list of SLA-CFG documents. URL Parameters: query (optional), projection (optional), sort (optional), limit (optional), skip (optional), next (optional), distinct (optional) |
| POST           | POST /slas/                                                                                                    |
|                | Create an SLA-CFG document.                                                                                                    |
| GET            | GET /slas/ <cfg id="">/</cfg>                                                                                                    |
|                | Get an SLA-CFG document identified by <cfg id="">.</cfg>                                                                                                    |
| PUT            | PUT /slas/ <cfg id="">/</cfg>                                                                                                    |
|                | Create or replace an SLA-CFG document identified by <cfg id="">.</cfg>                                                                                                    |
| DELETE         | DELETE /slas/ <cfg id="">/</cfg>                                                                                                    |
|                | Delete an SLA-CFG document identified by <cfg id="">.</cfg>                                                                                                    |

# Downstream QoS Maps

The /downstream-maps/ resource and endpoints are used to manage downstream QoS mapping configuration profiles. A Downstream QoS Map resource is identified by the configuration ID and maps to a DS-MAP-CFG document in MongoDB. See [PON Controller] for more details on the content of the DS-MAP-CFG document. See the DS-MAP-CFG.json schema file for a description of the parameters, data types, and ranges.

| HTTP<br>Method | Endpoint                                                                                                    |
|----------------|----------------------------------------------------------------------------------------------------|
| GET            | GET /downstream-maps/                                                                                                    |
|                | Get a list of DS-MAP-CFG documents. URL Parameters: query (optional), projection (optional), sort (optional), limit (optional), skip (optional), next (optional), distinct (optional) |
| POST           | POST /downstream-maps/                                                                                                    |
|                | Create a DS-MAP-CFG document.                                                                                                    |
| GET            | GET /downstream-maps/ <cfg id="">/</cfg>                                                                                                    |
|                | Get a DS-MAP-CFG document identified by <cfg id="">.</cfg>                                                                                                    |
| PUT            | PUT /downstream-maps/ <cfg id="">/</cfg>                                                                                                    |
|                | Create or replace a DS-MAP-CFG document identified by <cfg id="">.</cfg>                                                                                                    |
| DELETE         | DELETE /downstream-maps/ <cfg id="">/</cfg>                                                                                                    |
|                | Delete an DS-MAP-CFG document identified by <cfg id="">.</cfg>                                                                                                    |

# **ONU Service Configurations**

The /service-configs/ resource and endpoints are used to manage Service Configurations. A SRV-CFG resource is identified by the configuration ID and maps to a SRV-CFG document in MongoDB. See [PON Controller] for more details on the content of the SRV-CFG document. See the SRV-CFG.json schema file for a description of the parameters, data types, and ranges.

| HTTP<br>Method | Endpoint                                                                                                    |
|----------------|----------------------------------------------------------------------------------------------------|
| GET            | GET /service-configs/                                                                                                    |
|                | Get a list of SRV-CFG documents. URL Parameters: query (optional), projection (optional), sort (optional), limit (optional), skip (optional), next (optional), distinct (optional) |
| POST           | POST /service-configs/                                                                                                    |
|                | Create a SRV-CFG document.                                                                                                    |
| GET            | GET /service-configs/ <cfg id="">/</cfg>                                                                                                    |
|                | Get a SRV-CFG document identified by <cfg id="">.</cfg>                                                                                                    |
| PUT            | PUT /service-configs/ <cfg id="">/</cfg>                                                                                                    |
|                | Create or replace a SRV-CFG document identified by <cfg id="">.</cfg>                                                                                                    |
| DELETE         | DELETE /service-configs/ <cfg id="">/ Delete a SRV-CFG document identified by <cfg id="">.</cfg></cfg>                                                                             |

# **CPEs**

The /cpes/ resource and endpoints are used to monitor CPEs. A CPE resource is identified by the CPE MAC Address and maps to the CPE-STATE collection in MongoDB. See [PON Controller] for more details on the content of the CPE-STATE collection. See the CPE-STATE.json schema file for a description of the parameters, data types, and ranges.

| HTTP<br>Method | Endpoint                                                                                                    |
|----------------|----------------------------------------------------------------------------------------------------|
| GET            | GET /cpes/states/                                                                                                    |
|                | Get a list of CPE-STATE documents. URL Parameters: query (optional), projection (optional), sort (optional), limit (optional), skip (optional), next (optional), distinct (optional) |
| GET            | GET /cpes/states/ <cpe id="">/</cpe>                                                                                                    |
|                | Get an CPE-STATE document identified by <cpe id=""> MAC address.</cpe>                                                                                                    |
| DELETE         | DELETE /cpes/states/ <cpe id="">/</cpe>                                                                                                    |
|                | Delete the CPE-STATE document identified by <cpe id=""> MAC address.</cpe>                                                                                                    |

# **Databases**

The /databases/ resource and endpoints are used to manage database connections. A database resource is identified by the Database ID.

| HTTP<br>Method | Endpoint                                                                                                    |
|----------------|----------------------------------------------------------------------------------------------------|
| GET            | GET /databases/                                                                                                    |
|                | Get a set of all databases with their connection information.                                                                                                    |
| GET            | GET /databases/ <database id="">/</database>                                                                                                    |
|                | Get the database connection information identified by <database id="">.</database>                                                                                |
| PUT            | PUT /databases/ <database id="">/</database>                                                                                                    |
|                | Update the database connection information identified by <database id="">. See [Database Create and Update Request Data] for the request body example.</database> |
| POST           | POST /databases/ <database id="">/</database>                                                                                                    |
|                | Create the database connection identified by <database id="">. See [Database Create and Update Request Data].</database>                                          |
| DELETE         | DELETE /databases/ <database id="">/</database>                                                                                                    |
|                | Delete the database connection identified by <database id="">.</database>                                                                                         |
| GET            | GET /databases/selection/                                                                                                    |
|                | Get the database connection currently selected to be used for this user.                                                                                          |
| PUT            | PUT /databases/selection/                                                                                                    |
|                | Update the database connection currently selected to be used for this user.                                                                                       |
| GET            | GET /databases/session/                                                                                                    |
|                | Get the database connection currently selected to be used for this session only.                                                                                  |
| PUT            | PUT /databases/session/                                                                                                    |
|                | Update the database connection currently selected to be used for this session only.                                                                               |
| GET            | GET /databases/status/                                                                                                    |
|                | v1: Get the connection status of all database connections. v2: Get the connection status and details of all database connections.                                 |

| GET | GET /databases/status/ <database id="">/</database>                                                                                                    |
|-----|----------------------------------------------------------------------------------------------------|
|     | <ul> <li>v1: Get the connection status of the database connection identified by</li> <li><database id="">.</database></li> <li>v2: Get the connection status and details of the database connection identified by</li> <li><database id="">.</database></li> </ul> |

## Database Create and Update Request Data

```
{
       "auth_db": "tibit_users",
       "auth_enable": false,
       "ca_cert_path": "",
       "db_uri": "",
       "dns_srv": false,
       "host": "127.0.0.1",
       "name": "tibit_pon_controller",
       "password": "pdmPass",
       "port": "27017",
       "replica_set_enable": false,
       "replica_set_hosts": [
              "localhost",
       "127.0.0.1"
       "replica_set_name": "rs0",
       "tls_enable": false,
       "username": "pdmPonManager"
}
```

# Users

The /users/ resource and endpoints are used to authenticate users. See [PON Manager] for more details on user accounts and authentication.

| HTTP<br>Method | Endpoint                                                                                                    |
|----------------|----------------------------------------------------------------------------------------------------|
| GET            | GET /users/logout/                                                                                               |
|                | Log out the user and invalidate their session.                                                                   |
| POST           | POST /users/authenticate/                                                                                        |
|                | Login the user identified by the POST data. See [ <u>User Login Request Data</u> ] for the request body example. |

```
User Login Request Data
{
         "email": "api.user@gmail.com",
         "password": "apiUserPassword"
}
```

# **PON Manager**

The /ponmgr/ resource and endpoints are used to access PON Manager installation information.

| HTTP<br>Method | Endpoint                                                                 |
|----------------|--------------------------------------------------------------------------|
| GET            | GET /ponmgr/version/                                                     |
|                | Get a set of attributes describing the installed version of PON Manager. |

## **Use Cases**

Common use cases and examples using the Cisco Routed PON REST API are outlined in this section.

### Examples

The PON Manager installation package contains several examples using the Cisco Routed PON REST API using Curl, Postman, and Python. The examples are located under the /opt/tibit/ponmgr/examples directory.

#### Curl

The Curl examples are located under the /opt/tibit/ponmgr/examples/curl directory. To install cURL on Linux run the following commands.

```
sudo apt update && sudo apt upgrade sudo apt install curl
```

The following is an example of a GET request which retrieves an OLT configuration document from the database. The GET request must include the cookies provided from the login response. In the example below, the response is saved to the file OLT-CFG.json.

```
curl -X GET https://10.1.20.102/api/v1/olts/configs/70:b3:d5:52:35:ac/ \
-b cookies.txt -k \
> OLT-CFG.json
```

The following is an example of a PUT request which writes/updates an OLT configuration document to MongoDB. The PUT request must include the payload, content type header, CSRF token, cookies, and referrer URL. In the example below, the request paylod is contained in the file OLT-CFG.json.

```
curl -X PUT https://10.1.20.102/api/v1/olts/configs/70:b3:d5:52:35:ac/ \
-d @OLT-CFG.json \
-H "Content-Type: application/json" \
-H "X-CSRFToken:$(grep csrftoken cookies.txt|sed 's/^.*csrftoken\s*//')"\
-b cookies.txt -k \
-e https://10.1.20.102/api
```

More examples can be found in api/examples/curl/curlExamples.md.

#### Postman

The Postman examples are located under the /opt/tibit/ponmgr/examples/postman directory. See Postman for information on installing and using Postman.

Getting started with the Postman examples.

- 1. Import the postman\_mcms\_restapi\_R2.3.0 folder into postman. **Note:** Newer versions of Postman may require an account
- Go to the Environments tab and click on PON Manager. Host, User, and Password need to be set. Other variables can be set if desired.

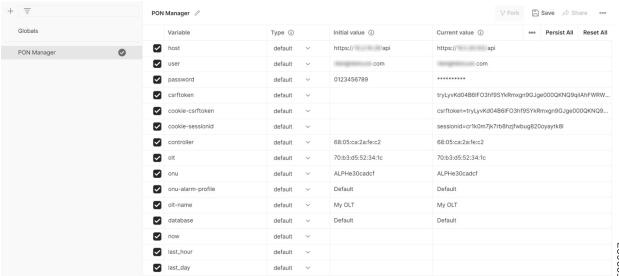

3. Go to the Collections tab and click on the 'Login' POST in the tree. The 'host', 'user', and 'password' variables will use the values from the Environment. Click Send and this will authenticate you and set your session variables.

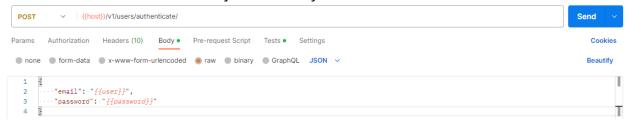

4. Navigate to a GET request and query parameters can be added to directly the url or in the Params tab.

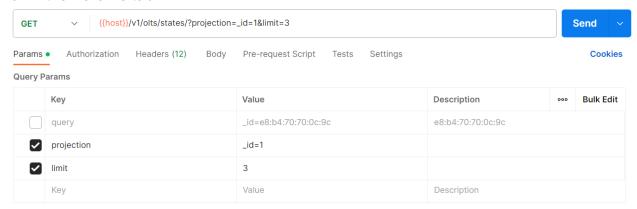

#### **Python**

The Python examples are located under the /opt/tibit/ponmgr/examples/python directory. The Python examples require Python version 3 and the 'requests' Python Package form pypi.org.

Use the pip3 command to install the 'requests', enter the following into the command line.

```
pip3 install requests
```

The following example configures service for a subscriber, where the OLT pushes/pops S-Tag 200 and the ONU pushes/pops C-Tag 25.

```
python3 config_addctag_service.py --url https://10.2.10.29/api \
--user <email> --password <password> \
--olt e8:b4:70:70:0c:9c --olt_tag 200 \
--onu ALPHe30cadcf --onu tag 25
```

The following example queries the registration status for all ONUs configured under the specified OLT.

```
python3 get_onu_registration_status.py --url https://10.2.10.29/ \
--user <email> --password <password> \
--olt e8:b4:70:70:0c:9c
```

The following example resets an ONU.

```
python3 reset_onu.py --url http://10.2.10.29/api \
--user <email> --password <password>\
--onu ALPHe30cadcf
```

More examples can be found in api/examples/python/

## **Programming Model**

This section describes the common programming model for the Cisco Routed PON REST API and this general sequence is required for each or use cases presented in sections that follow. See <u>API Reference</u> for more details on the header requirements, request/response message format, and programming model.

After a successful login and establishing a secure authenticated session, all API requests must contain the following HTTP headers (see Request Format for more details):

- Session ID Cookie
- CSRF Token Cookie

Additionally, all PUT and POST requests must also contain the following HTTP headers:

- Content-Type: application/json
- X-CSRF Token

Referrer

API sessions generally have the following sequence:

- Log in to authenticate the user with the web server POST /v1/users/authenticate/
- (Optional) Select the database to use for the session. If skipping this step, the user's default database (typically 'Default') is used for the session. PUT /v1/databases/selection/
- 3. Execute one or more request(s) to fetch data and/or configure the database. For example,

GET /v1/onus/configs/BFWS00123193 ...
PUT /v1/onus/configs/BFWS00123193

Log out of the web server. GET /v1/users/logout/

### Use Case: ONU Registration Status

Two methods can be used to determine the registration status of an ONU: 1) querying PON Controller state or 2) querying the OLT state.

#### ONU Registration Status using CNTL-STATE

To determine the status of an ONU through the PON Controller state use the steps outlined below.

 Query ONU-STATE of the ONU by GPON Serial Number or EPON MAC Address.

```
GET <URL>/v1/onus/states/<ONU ID>/
```

Look up the PON Controller MAC Address and OLT MAC Address that this ONU is attached to.

- ONU-STATE.CNTL.MAC Address (blue highlight in the document below)
- ONU-STATE.OLT.MAC Address (red highlight in the document below)

```
ONU-STATE = {
   "_id" : "BFWS00123193",
   "CNTL" : {
        "MAC Address" : "68:05:ca:2a:fe:c2",
        "Version" : "R4.0.0-rc99"
   },
   "OLT" : {
        "MAC Address" : "e8:b4:70:70:0c:9c",
        "Reg Disallowed" : false
```

```
},
...
"Time" : "2023-07-19 20:40:08.730244"
}
```

2. Query CNTL-STATE of the PON Controller by MAC Address

```
GET <URL>/v1/controllers/states/<CNTL ID>/
```

Note: The timestamp in the CNTL-STATE file can be checked to determine the current status of the PON Controller. If the "Time" is no older than 2 minutes from the current time, then the controller is assumed to be online. If the controller is online, it is possible that the ONU is also online.

3. Look up the ONU Registration status from CNTL-STATE.

The ONU Status is reported under the following path in the CNTL-STATE document.

System Status[<OLT ID>].ONUs[<ONU ID>]

```
CNTL-STATE = {
    "_id" : "68:05:ca:2a:fe:c2",
    ...

"System Status" : {
    "e8:b4:70:70:0c:9c" : {
        "OLT State" : "Primary",
        "ONUs" : {
            "ISKT71e81e78" : "Registered",
            "BFWS00123193" : "Registered",
            "ALPHe30cadcf" : "Registered",
            "CIEN00099729" : "Registered",
            "TBITc84c0083" : "Registered"
            }
        },
        "Time" : "2023-07-19 20:49:22.596464"
}
```

### ONU Registration Status using OLT-STATE

To determine the status of an ONU through the OLT state use the steps outlined below.

 Query ONU-STATE of the ONU by GPON Serial Number or EPON MAC Address.

```
GET <URL>/v1/onus/states/<ONU ID>/
```

Look up the OLT MAC Address that this ONU is attached to.

ONU-STATE.OLT.MAC Address (red highlight in the document below)

```
ONU-STATE = {
    "_id": "BFWS00123193",
    "CNTL": {...},
    "OLT": {
        "MAC Address": "e8:b4:70:70:0c:9c",
         "Reg Disallowed": false
    },
    ...
    "Time": "2023-07-19 20:40:08.730244"
}
```

#### Query OLT-STATE of the OLT by MAC Address

GET <URL>/v1/olts/states/<OLT ID>/

Look up the Unspecified ONUs and Registered ONUs from the ONU States field in the OLT-STATE document.

- OLT-STATE.ONU States.Registered (green highlight in the doc below)
   or
- OLT-STATE.ONU States.Unspecified

If the ONU is in either the "Registered" or "Unspecified" state, then it is online.

### Use Case: Provision service for an ONU

This use case provides an overview of what is typically required to provision service for a subscriber on an ONU. This use case configures the OLT to push/pop an outer S-Tag identifying PON port and configures the ONU to push/pop and inner C-Tag identifying the ONU. This configuration shown in the diagram below, where frames on the NNI are double tagged with S-Tag + C-Tag, frames on the PON have single tagged with C-Tag only, and frames on the UNI are untagged or priority tagged.

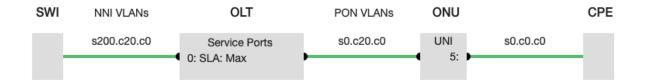

Inputs required for this use case are as follows:

- ONU ID ONU ID used to identify the ONU for the XGS-PON OMCC channel.
- ALLOC ID(s) TCONT ALLOC ID and XGEM port values assigned for this service.
- OLT S-Tag SVLAN ID identifying the PON Port.
- ONU C-Tag CVLAN ID identifying the ONU.

Provisioning service requires the following steps:

- Inventory the ONU to configure the GPON ONU ID and ALLOC IDs required for the service.
- Inventory the NNI Network to configure the VLAN Tagging required for the service.
- 3. Set the ONU Service configuration file and related service attributes.
- 4. Enable the OLT Service port(s) and configure SLA(s) and VLAN(s).

The detailed API sequence for this use case is presented below:

1. Get the OLT configuration that this ONU is connected to.

```
GET <URL>/v1/olts/configs/<OLT ID>/
```

- 2. Inventory the ONU. Configure the GPON ONU ID and ALLOC IDs for each OLT Service port required for this configuration. The number of OLT Service ports configured depends on the number ALLOC IDs required for the service. If this is a new entry, include the 'Disable', 'Enable Count' and 'Disable Count' in the new ONU sub-document. The following fields need to be configured:
  - OLT-CFG.ONUs.<ONU ID>. ALLOC ID (OMCC)
  - OLT-CFG.ONUs.<ONU ID>. OLT-Service 0
  - OLT-CFG.ONUs.<ONU ID>. OLT-Service n

```
"OLT-Service 0" : <ALLOC ID #1>,
"OLT-Service n" : <ALLOC ID #n>
}
},
...
}
```

- 3. Inventory the NNI Network. Configure the VLAN Tags for the NNI Network. The following fields need to be configured:
  - OLT-CFG.NNI Networks.TAG MATCH

4. Write the modified OLT configuration to MongoDB.

```
PUT <URL>/v1/olts/configs/<OLT ID>/
```

5. Get the ONU configuration document from MongoDB.

```
GET <URL>/v1/onus/configs/<ONU ID>/
```

- 6. Configure the ONU Service Configuration file and related attributes. The following fields need to be configured:
  - ONU-CFG.ONU.SRV-CFG
  - ONU-CFG.ONU.CVID
  - ONU-CFG.SRV-CFG Values

```
ONU-CFG = {
    "_id" : "<ONU ID>",
```

```
"ONU" : {
    "Enable" : true,
    ...
    "SRV-CFG" : "Add CTag",
    "CVID" : <ONU C-Tag>,
    ...
},
    ...
}
```

- 7. Enable and configure the OLT Service port(s) and related attributes. The following fields need to be configured:
  - ONU-CFG.OLT-Service.n.Enable
  - ONU-CFG.OLT-Service.n.NNI Networks
  - ONU-CFG.OLT-Service.n.PON Networks
  - ONU-CFG.OLT-Service.n.SLA

8. Write the modified ONU configuration to MongoDB.

PUT <URL>/v1/onus/configs/<ONU ID>/

#### Use Case: Disable service for an ONU

This use case disables and removes the service configuration for an ONU. Essentially, disabling and deleting service is the reverse of <u>Use Case: Provision service for an ONU</u>. Some steps in this use case are optional. For example, if simply disabling the service without removing all configuration, the only step required is to set ONU-CFG.OLT-Service 0.Enable to a value of 'false'.

Disabling service requires the following steps:

- 1. Disable the OLT Service port(s) and remove the VLAN configuration.
- 2. Set the ONU Service configuration to 'Disabled' and related service attributes.
- 3. Delete the OLT NNI Network.
- Remove the device from ONU Inventory.

The detailed API sequence for this use case is presented below:

1. Get the ONU configuration document from MongoDB.

```
GET <URL>/v1/onus/configs/<ONU ID>/
```

- 2. Set the ONU Service Configuration to 'Disabled' and clear related attributes to default values. The following fields need to be configured:
  - ONU-CFG.ONU.SRV-CFG
  - ONU-CFG.ONU.CVID
  - ONU-CFG.SRV-CFG Values

```
ONU-CFG = {
    "_id" : "<ONU ID>",
    ...
    "ONU" : {
        "Enable" : true,
        ...
        "SRV-CFG" : "Disabled",
        "CVID" : 0,
        ...
    },
    ...
}
```

- 3. Disable the OLT Service port(s) and clear related attributes to default values. The following fields need to be configured:
  - ONU-CFG.OLT-Service.n.Enable
  - ONU-CFG.OLT-Service.n.NNI Networks
  - ONU-CFG.OLT-Service.n.PON Networks
  - ONU-CFG.OLT-Service.n.SLA

4. Write the modified ONU configuration to MongoDB.

```
PUT <URL>/v1/onus/configs/<ONU ID>/
```

5. Get the OLT configuration that this ONU is connected to.

```
GET <URL>/v1/olts/configs/<OLT ID>/
```

- 6. Delete the NNI Network. The NNI Network entry needs to be removed from the OLT configuration document:
  - OLT-CFG.NNI Networks

- 7. Remove the ONU from the OLT's ONU Inventory. The ONU entry needs to be removed from the OLT configuration document:
  - OLT-CFG.ONUs.<ONU ID>.

- 8. Write the modified OLT configuration to MongoDB.
- © 2024 Cisco and/or its affiliates. All rights reserved.

# Use Case: Firmware upgrade for an ONU

ONU firmware download is initiated through the ONU configuration document in MongoDB. Modify the ONU-CFG with the desired firmware bank, files, and versions as listed below to initiate an ONU firmware download.

1. Get the configuration document for the ONU to be upgraded.

GET <URL>/v1/onus/configs/<ONU ID>/

- 2. Set the firmware bank versions, firmware bank files, and firmware bank pointer to the desired firmware settings. Update the following fields:
  - ONU-CFG.ONU.FW Bank Ptr Select bank '0' or bank '1'
  - ONU-CFG.ONU.FW Bank Files[0] Firmware filename for bank 0
  - ONU-CFG.ONU.FW Bank Versions[0] Firmware version string for bank 0
  - ONU-CFG.ONU.FW Bank Files[1] Firmware filename for bank 1
  - ONU-CFG.ONU.FW Bank Versions[1] Firmware version string for bank 1

3. Write the modified ONU configuration to MongoDB.

PUT <URL>/v1/onus/configs/<ONU ID>/

## Use Case: Reset an ONU

ONU reset is implemented as an action using the Cisco Routed PON REST API. The following PUT command with the ONU reset endpoint triggers a reset of the ONU.

© 2024 Cisco and/or its affiliates. All rights reserved.

PUT <URL>/v1/onus/\${ONU}/reset/

# **Debug and Troubleshooting**

If the REST API is not working as intended, it is important to review log messages and gather any information related to the problem that could help with debugging.

### Logs

Checking the logs can often provide important details as to what is going wrong. Logs are populated and stored on the machine where PON Manager was installed.

#### **PON Manager logs**

PON Manager logs are located at "/var/log/tibit/ponMgr.log". Log messages including "ERROR" can provide helpful information as to why an operation has been unsuccessful. It is also important to check the status code associated with a request. Reference common <a href="https://example.com/https://example.com/https://example.c

For example, the following error message appears in the PON Manager logs if a user attempts to get ONU configurations but is not logged in:

2023-06-28 18:02:15.942 ERROR 10.3.8.104 unauthenticated GET /v2/onus/configs/ status: 403

The user is not authorized to view the ONU configurations and must first use the REST API to log in as a valid user with the correct permissions.

### Apache Logs

error.log

Apache error log is located here: /var/log/apache2/error.log, and is most useful when debugging PON Manager configuration issues which can prevent the REST API from working properly.

```
other vhosts access.log
```

Apache other vhost log is located here: /var/log/apache2/ other\_vhosts\_access.log. The vhost access logs provide more detailed information about HTTP requests between the web server and virtual host serving the REST API. These logs capture data such as: time, HTTP version, response code, and browser details associated with each request.

#### **Errors**

Listed below are some common API errors relating to MongoDB or syntax issues.

#### MongoDB Connection

The following is a common MongoDB connection error.

ERROR MongoDB server at 10.3.8.180:27017 has gone offline due to Heartbeat failure: hello cancelled

The log states that the MongoDB server has gone offline due to Heartbeat Failure. One possible cause for this error is that MongoDB is no longer running on the system where the database is located. Another possibility is that the connection information is wrong. The IP address or database name could have a typo or could be pointing to a database that does not exist.

In the situation where the selected database has gone offline, the API will return status code 500 (server error) for most requests. This is because no connection to the database can be established and therefore the API can not retrieve the necessary data.

2023-07-28 17:29:04.424 ERROR 192.168.33.1 tibit@tibitcom.com GET /v2/olts/alarm-configs/Default/ status: 500
"GET /v2/olts/alarm-configs/Default/ HTTP/1.1" 500 180
2023-07-28 17:29:04.474 ERROR 192.168.33.1 tibit@tibitcom.com GET /olt/alarm/configuration/identifiers/ status: 500

#### Validation

A request to the API may be failing due to validation errors. The following error occurred when attempting to update an ONU-CFG without the required 'CNTL' property. The server will reject a configuration that does not contain all required fields, resulting in a 400 level status code warning, and an INFO level log stating that the JSON validation failed due to the missing required property.

WARNING 10.3.8.104 tibit@tibitcom.com PUT /v1/onus/configs/CIEN00000000/ status: 400

### Bad Request

When the client sends a request that the server does not understand, a 400 level status code is returned. This error can occur when a user makes a request through any means other than the browser. One example of this occurs when the URL is improperly formatted. The URL below includes a random "%" character which causes the error.

PUT \(\frac{\{\left\}}\/v1/olts/\{\{\left\}}\/\%disable-onu/\{\{\left\}}\/

The following "invalid URI path" error will appear in the Apache error log.

AH10244: invalid URI path (/api/v1/olts/Default/%disable-onu/CIEN00099629/)

Americas Headquarters Cisco Systems, Inc. San Jose, CA Asia Pacific Headquarters Cisco Systems (USA) Pte. Ltd. Singapore Europe Headquarters Cisco Systems International BV Amsterdam, The Netherlands

Cisco has more than 200 offices worldwide. Addresses, phone numbers, and fax numbers are listed on the Cisco Website at https://www.cisco.com/go/offices.

Cisco and the Cisco logo are trademarks or registered trademarks of Cisco and/or its affiliates in the U.S. and other countries. To view a list of Cisco trademarks, go to this URL: https://www.cisco.com/go/trademarks. Third-party trademarks mentioned are the property of their respective owners. The use of the word partner does not imply a partnership relationship between Cisco and any other company. (1110R)